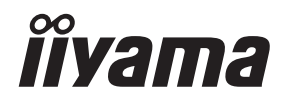

# *INSTRUKCJA OBSŁUGI*ProLite

# **LCD Monitor**

# ProLite XCB4594DQSN

Bardzo dziękujemy za wybranie monitora LCD firmy iiyama.

Zalecamy, abyś poświęcił kilka minut i dokładnie przeczytał tę krótką, lecz wyczerpującą instrukcję, zanim zainstalujesz i włączysz monitor.

Przechowuj tę instrukcję w bezpiecznym miejscu do wykorzystania w przyszłości. **POLSKI** 

# **DEKLARACJA ZGODNOŚCI Z WYMAGANIAMI OZNAKOWANIA CE**

Niniejszy monitor LCD jest zgodny z wymaganiami następujących Dyrektyw WE/UE: 2014/30/UE "Dyrektywa EMC", 2014/35/UE "Dyrektywa niskiego napięcia", 2009/125/WE "Dyrektywa ErP" i 2011/65/UE "Dyrektywa RoHS".

Wymogi dotyczące odporności na zakłócanie spełniane są w przypadku użytkowania urządzenia w budynkach mieszkalnych, biurowych i rzemieślniczych, a także małych zakładach, zarówno wewnątrz budynków, jak i poza nimi. Wszystkie miejsca użytkowania urządzenia charakteryzują się dostępem do publicznej sięci zasilania niskim napięciem.

IIYAMA CORPORATION: Wijkermeerstraat 8, 2131 HA Hoofddorp, The Netherlands

Model Nr. : PL4594DQ

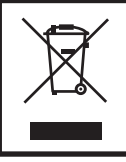

Zalecamy recykling starego sprzętu. Wszelkie informacje na ten temat można znaleźć klikając link Poland na międzynarodowej stronie internetowej firmy iiyama pod adresem https://iiyama.com

- Rezerwujemy sobie prawo do zmiany danych technicznych bez uprzedzenia.
- Wszystkie znaki towarowe używane w tej instrukcji obsługi stanowią własność ich odpowiednich właścicieli.
- Numer rejestracyjny w systemie Eprel XCB4594DQSN-B1 : 1774068

# **SPIS TREŚCI**

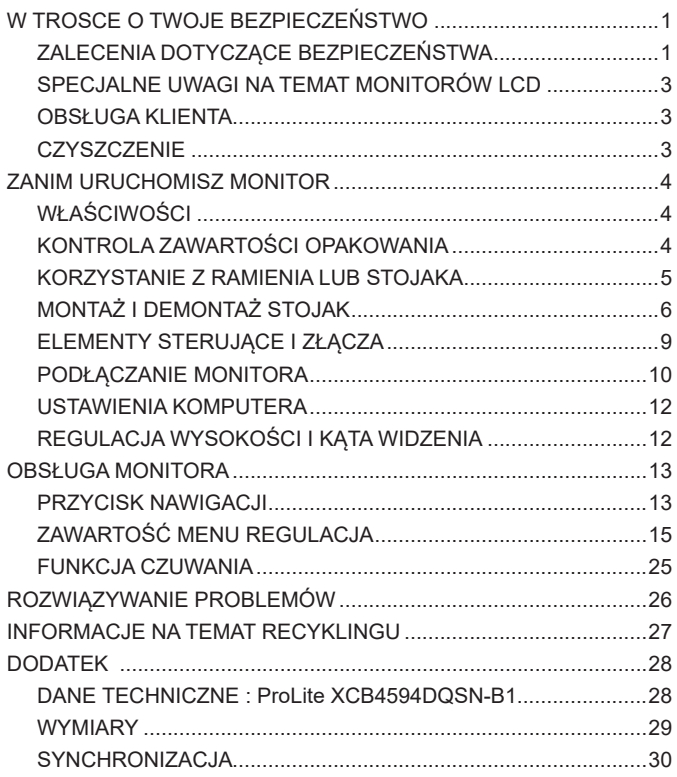

# <span id="page-3-0"></span>**ZALECENIA DOTYCZĄCE BEZPIECZEŃSTWA**

#### **OSTRZEŻENIE**

#### **ZAPRZESTAŃ UŻYTKOWANIA MONITORA, GDY CZUJESZ, ŻE WYSTĘPUJE JAKIŚ PROBLEM**

Gdy zauważysz jakiekolwiek nienormalne zjawiska, takie jak dym, dziwne dźwięki lub opary, odłącz monitor i natychmiast skontaktuj się z centrum serwisowym firmy iiyama. Dalsze używanie monitora może być niebezpieczne i spowodować pożar lub porażenie prądem elektrycznym.

#### **NIGDY NIE ZDEJMUJ OBUDOWY**

Wewnątrz monitora znajdują się obwody wysokiego napięcia. Zdjęcie obudowy może narazić na niebezpieczeństwo pożaru lub porażenia prądem elektrycznym.

#### **NIE WKŁADAJ ŻADNYCH PRZEDMIOTÓW DO MONITORA**

Nie dopuszczaj do sytuacji, aby we wnętrzu monitora znalazły się jakiekolwiek ciała stałe lub płyny, na przykład woda. W razie takiego zdarzenia, natychmiast odłącz monitor i skontaktuj się ze swym dostawcą lub z centrum serwisowym firmy iiyama. Używanie monitora z jakimikolwiek obcymi obiektami wewnątrz może spowodować pożar, porażenie prądem elektrycznym lub uszkodzenie.

#### **USTAW MONITOR NA PŁASKIEJ, STABILNEJ POWIERZCHNI**

Monitor może spowodować obrażenia ciała w razie upadku lub upuszczenia.

#### **NIE UŻYWAJ MONITORA W POBLIŻU WODY**

Nie używaj monitora w miejscach, gdzie mogłoby dojść do spryskania lub oblania monitora wodą, ponieważ mogłoby to spowodować pożar lub porażenie prądem elektrycznym.

#### **MONITOR NALEŻY UŻY WAĆ PRZY OKREŚLONYM ZASILANIU**

Zadbaj, aby monitor był używany tylko przy określonym zasilaniu energią elektryczną. Korzystanie z zasilania o niewłaściwym napięciu spowoduje nieprawidłowe działanie i może spowodować pożar lub porażenie prądem elektrycznym.

#### **CHROŃ PRZEWODY**

Nie rozciągaj, ani nie zginaj przewodu zasilającego, ani przewodu sygnałowego. Nie kładź monitora, ani żadnych innych ciężkich przedmiotów na przewodach. W przypadku uszkodzenia, przewody mogą spowodować pożar lub porażenie prądem elektrycznym.

#### **NIEKORZYSTNE WARUNKI POGODOWE**

Zaleca się nie używać monitora w czasie silnej burzy z wyładowaniami, ponieważ ustawiczne zaniki zasilania mogą spowodować nieprawidłowe działanie. Zaleca się także nie dotykać wtyczki w takich okolicznościach, ponieważ mogłoby to spowodować porażenie prądem elektrycznym.

#### **UWAGA**

#### **MIEJSCE USTAWIENIA MONITORA**

Nie ustawiaj monitora w miejscach, gdzie mogą wystąpić nagłe zmiany temperatury lub w przestrzeniach wilgotnych, zapylonych lub zadymionych, ponieważ mogłoby to spowodować pożar, porażenie prądem elektrycznym lub uszkodzenie. Należy również unikać takich miejsc, gdzie słońce świeci wprost na monitor.

#### **UWAGA**

#### **NIE UMIESZCZAJ MONITORA W MIEJSCACH STWARZAJĄCYH ZAGROŻENIE**

W przypadku ustawienia monitora w nieodpowiednim miejscu, monitor może przewrócić się i spowodować obrażenia ciała. Należy także zadbać, aby na monitorze nie były umieszczane żadne ciężkie przedmioty. Wszystkie przewody powinny być ułożone w taki sposób, aby dzieci nie mogły ich pociągać, co mogłoby spowodować obrażenia ciała.

#### **UTRZYMUJ DOBRĄ WENTYLACJĘ**

Monitor jest zaopatrzony w szczeliny wentylacyjne, aby chronić go przed przegrzaniem. Zasłonięcie tych szczelin może spowodować pożar. W celu zapewnienia odpowiedniego przepływu powietrza, monitor powinien być ustawiony w odległości przynajmniej 10cm (lub 4 cale) od jakichkolwiek ścian. Po usunięciu stopy, otwory wentylacyjne mogą zostać zasłonięte. Może to doprowadzić do przegrzania i spowodować uszkodzenia lub pożar. Należy zadbać o to żeby otwory wentylacyjne zawsze pozostawały odsłonięte. Ustawianie monitora na tylnej stronie, na boku lub do góry nogami, lub na dywanie albo innym miękkim materiale może także spowodować zagrożenie.

#### **ODŁĄCZ PRZEWODY PRZED PRZESTAWIENIEM MONITORA**

Przed przemieszczaniem monitora wyłącz zasilanie, odłącz abel zasilający od gniazdka oraz zadbaj o odłączenie przewodu sygnałowego. Jeżeli nie odłączysz tych przewodów, może dojść do pożaru lub porażenia prądem elektrycznym.

#### **ODŁĄCZAJ PRZEWODY MONITORA**

Gdy monitor ma nie być używany przez długi okres czasu, zaleca się pozostawienie monitora z odłączonymi przewodami.

#### **PRZY ODŁĄCZANIU PRZEWODU CHWYTAJ WTYCZKĘ**

Aby odłączyć zasilacz, kabel zasilający lub kabel sygnałowy, zawsze odłączaj je trzymając za wtyczkę. Nigdy nie ciągnij samego przewodu, ponieważ może to spowodować pożar lub porażenie prądem elektrycznym.

#### **NIE DOTYKAJ WTYCZEK WILGOTNYMI DŁONIAMI**

Wyjmowanie lub wkładanie wtyczki do gniazda wilgotnymi dłoniami może być przyczyną porażenia prądem elektrycznym.

#### **UMIESZCZANIE MONITORA NA KOMPUTERZE**

Upewnij się, czy komputer jest wystarczająco wytrzymały, aby utrzymać masę monitora, ponieważ w przeciwnym razie może dojść do uszkodzenia komputera.

#### **UWAGA NA RĘCE I PALCE!**

- Zachowaj ostrożność przy zmianie kąta ustawienia monitora, aby nie przygnieść sobie palców albo dłoni.
- Zachowaj ostrożność, by nie przytrzasnąć palców w czasie regulacji wysokości stopki i kąta nachylenia.

#### **UWAGA ODNOŚNIE UŻYTKOWANIA 24/7**

Ten produkt nie jest specjalnie zaprojektowany do użytku 24 godziny na dobę, 7 dni w tygodniu we wszystkich środowiskach.

#### **UWAGA DOTYCZĄCA KORZYSTANIA Z MONITORA BIURKOWEGO**

Ten produkt jest przeznaczony do użytku na biurku, a nie do zastosowań digital signage (szyldów elektronicznych), zawieszanych na suficie lub montowanych na ścianie.

#### **INNE ZALECENIA**

#### **ZALECENIA DOTYCZĄCE ERGONOMII**

W celu wyeliminowania zmęczenia oczu nie używaj monitora ustawionego na jasnym tle lub w ciemnym pomieszczeniu. Aby zapewnić optymalne warunki oglądania, monitor powinien być ustawiony na wysokości tuż poniżej poziomu oczu i w odległości 40-60cm (16-24 cali) od oczu. Kiedy używa się monitora przez długi okres czasu, zalecane jest przerywanie pracy co godzinę na dziesięć minut, ponieważ ciągłe patrzenie na ekran może spowodować przemęczenie wzroku.

#### <span id="page-5-0"></span>**SPECJALNE UWAGI NA TEMAT MONITORÓW LCD**

Przedstawione poniżej objawy są zjawiskami normalnymi w przypadku monitorów LCD i nie wskazują problemu.

- **INFO**
- Przy pierwszym włączeniu monitora LCD, obraz może nie być dopasowany do obszaru wyświetlania ze względu na typ używanego komputera. W takim przypadku należy ustawić obraz we właściwym położeniu.
	- W zależności od używanego wzoru na pulpicie, możesz stwierdzić niewielką nierównomierność jasności ekranu.
	- Ze względu na właściwości ekranu LCD, po przełączeniu wyświetlanego obrazu może utrzymywać się powidok poprzedniego ekranu, jeśli ten sam obraz był wyświetlany przez kilka godzin. W takim przypadku, dzięki zmianie obrazu lub wyłączeniu zasilania na kilka godzin następuje powolna regeneracja ekranu.

### **OBSŁUGA KLIENTA**

 Gdy musisz zwrócić swoje urządzenie do naprawy, a oryginalne opakowanie zostało wyrzucone, prosimy o skontaktowanie się ze swym dostawcą lub z centrum serwisowym firmy iiyama w celu uzyskania porady lub zastępczego opakowania. **INFO**

#### **CZYSZCZENIE**

**OSTRZEŻENIE E** Jeśli podczas czyszczenia monitora dojdzie do wpadniecia jakichkolwiek materiałów lub rozlania na monitor takich płynów jak woda, natychmiast odłącz kabel zasilający i skontaktuj się ze swym dostawcą lub z centrum serwisowym firmy iiyama.

#### **UWAGA**

#### **INFO**

- Przed rozpoczęciem czyszczenia monitora, należy ze względów bezpieczeństwa wyłączyć zasilanie i odłączyć przewody monitora.
- W celu ochrony panelu wyświetlacza LCD nie używaj twardych przedmiotów, aby nie doszło do zarysowania lub zatarcia ekranu.
- Nigdy nie stosuj żadnego z wymienionych poniżej silnych rozpuszczalników. Powodują one uszkodzenia obudowy i ekranu LCD.

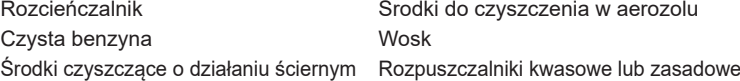

- Skutkiem pozostawania obudowy przez długi okres czasu w zetknięciu z jakimikolwiek produktami z gumy lub tworzyw sztucznych może być degeneracja lub odbarwienie materiału obudowy.
- **OBUDOWA** Plamy można usuwać za pomocą ściereczki lekko zwilżonej roztworem łagodnego detergentu. Następnie należy wytrzeć obudowę miękką suchą szmatką.

#### **EKRAN** Zaleca się okresowe czyszczenie za pomocą miękkiej, suchej szmatki.

**LCD** Nie należy używać papierowych chusteczek higienicznych, ponieważ mogą one powodować uszkodzenia ekranu LCD.

# <span id="page-6-0"></span>**ZANIM URUCHOMISZ MONITOR**

# **WŁAŚCIWOŚCI**

- **Obsługuje rozdzielczości do 5120 × 1440**
- **Wysoki kontrast 3000:1 (typowy), Funkcja Kontrast podwyższony dostępna, Jasność 450cd/m<sup>2</sup> (typowy)**
- ◆ Czas reakcii na film ruchomy 0.8ms
- **Obsługa zakresu HDR400**
- **Bez migotania**
- **Redukcja niebieskiego światła**
- **Cyfrowe wygładzanie znaków**
- ◆ Złącza USB Typu-C / RJ45
- **Zasilanie USB obsługuje moc do 90W**
- **Głośniki Stereo 2 × 3W**
- **Funkcja czuwania**
- **Zgodność ze standardem zamocowania VESA (100×100 / 200×100mm)**
- **Miejsce na blokadę zabezpieczającą**

#### **KONTROLA ZAWARTOŚCI OPAKOWANIA**

Wraz z monitorem LCD dostarczane są wymienione poniżej akcesoria. Sprawdź, czy znajdują się one w opakowaniu. Jeżeli brakuje któregoś z poniższych elementów lub jest on uszkodzony, należy powiadomić o tym sprzedawcę lub najbliższego przedstawiciela firmy iiyama.

- Kabel zasilający\* Kabel HDMI Kabel DisplayPort
- -
	-
- Kabel USB (C-C) Kabel USB (A-B) Ramię
- -
- Podstawa stopki ze śrubą Instrukcja bezpieczeństwa Skrócona instrukcja obsługi
- 
- **UWAGA** \* Pamiętaj, iż używanie nieoryginalnego kabla zasilającego skutkuje utratą wszelkich praw gwarancyjnych.

Konieczne jest używanie zatwierdzonego kabel zasilającego o specyfikacji równej lub lepszej od H05VVF, 3G, 0,75mm².

# <span id="page-7-0"></span>**KORZYSTANIE Z RAMIENIA LUB STOJAKA**

#### **UWAGA**

- Ten produkt jest przeznaczony do użytku na biurku, a nie do zastosowań digital signage (szyldów elektronicznych), zawieszanych na suficie lub montowanych na ścianie.
- Przed instalacją upewnij się, że ramię wyświetlacza lub ramię stojaka na biurko jest wystarczająco silne, aby utrzymać wagę wyświetlacza i uchwytu.
- Zakres regulacji kąta panelu : do 20° w tył i 3° do przodu
- Ten produkt nie może być używany z ekranem monitora skierowanym w dół/górę.

# $3^\circ$  20°

#### **[ RAMIĘ WYŚWIETLACZA LUB RAMIĘ STOJAKA NA BIURKO ]**

 Aby zamocować monitor, biorąc pod uwagę grubość stopnia montażowego, w przypadku korzystania z ramienia wyświetlacza lub stojaka na biurko, należy dokręcić śruby M4 (4 szt.), których długość "L" wynosi 12mm. Użycie dłuższej śruby może spowodować porażenie prądem lub uszkodzenie sprzętu w wyniku zetknięcia się śruby z częściami elektrycznymi wewnątrz monitora. **UWAGA**

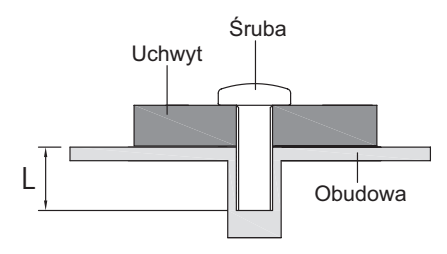

#### **[ TRYB KRAJOBRAZU ]**

Monitor może być używany wyłącznie w pozycji poziomej. Nie obracaj i nie używaj monitora w żadnej innej pozycji.

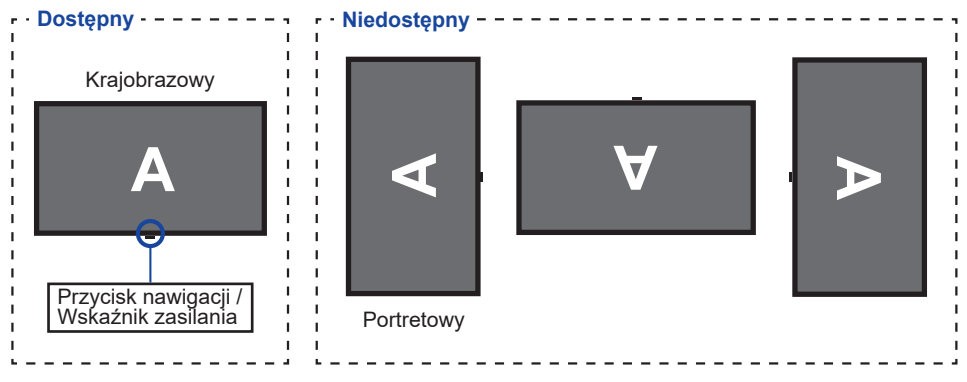

# <span id="page-8-0"></span>**MONTAŻ I DEMONTAŻ STOJAK**

- Umieść monitor na stabilnej powierzchni. Monitor może spowodować obrażenia ciała lub uszkodzenia w razie upadku lub upuszczenia. **UWAGA**
	- Nie narażaj monitora na większe wstrząsy, gdyż może to doprowadzić do jego uszkodzenia.
	- Przed zdemontowaniem lub zamontowaniem stojaka odłącz przewody monitora, aby uniknąć uszkodzeń lub porażenia prądem elektrycznym.

#### **<Montaż>**

Umieść kartonowe pudełko na płaskiej powierzchni, zgodnie z poniższą instrukcją. Wyjmij Ramię i Podstawa stopki z górnej poduszki ochronnej wewnątrz kartonu.

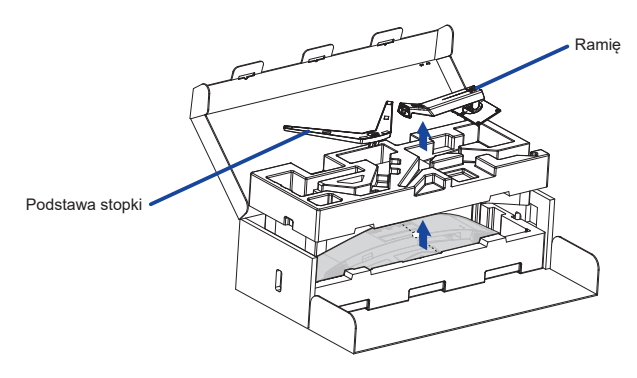

Otwórz torbę zawierającą monitor.

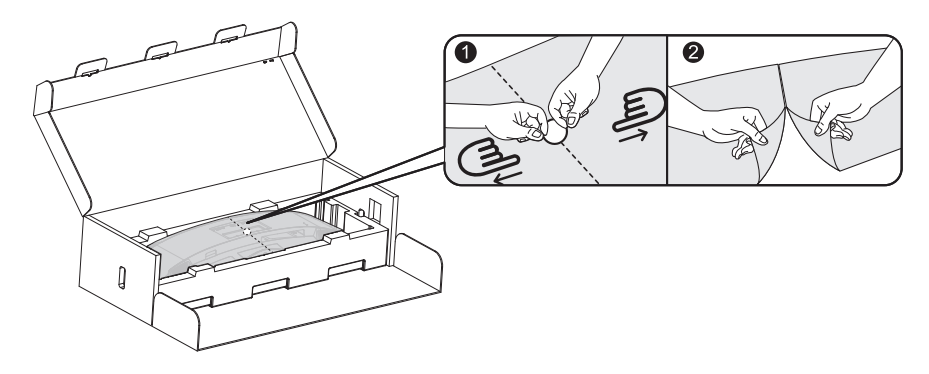

Zamontuj Ramię do monitora, które znajduje się w dolnej poduszki ochronnej.

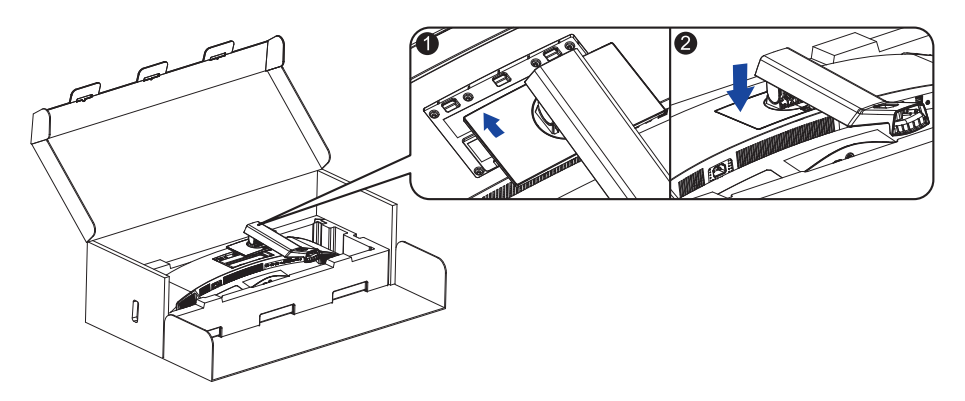

Zamontuj Podstawa stopki do Ramię, a następnie dokręć śrubę, aby ją zabezpieczyć.

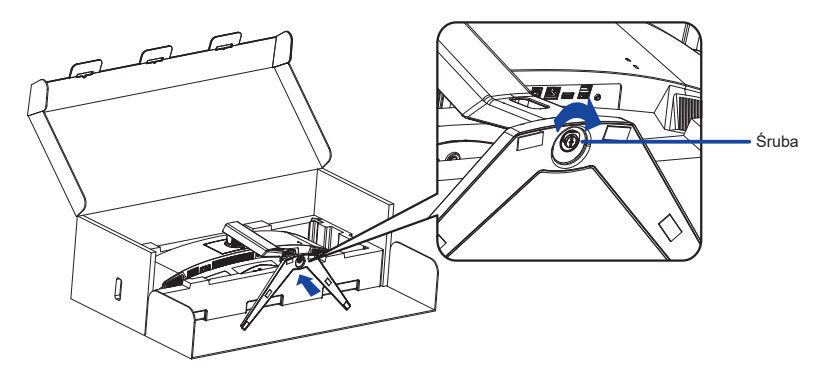

Ostrożnie wyjmij zmontowany monitor z poduszki ochronnej i postaw go.

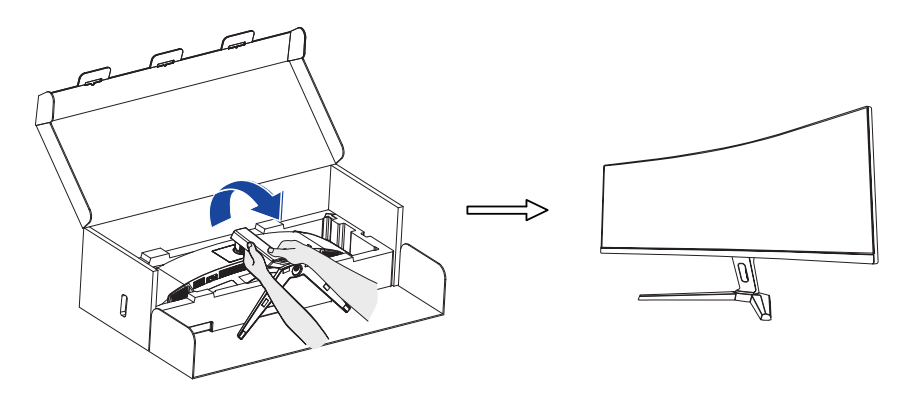

#### **<Demontaż>**

- Umieść poduszkę ochronną na płaskiej powierzchni i połóż na niej monitor ekranem do dołu.
- Naciśnij przycisk zwalniający w kierunku strzałki, jak pokazano poniżej, aby zdjąć podstawkę.

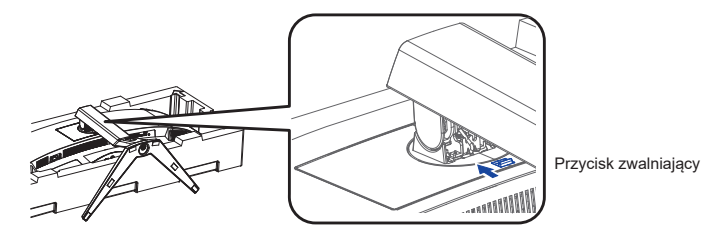

Poluzuj śrubę, aby zdemontować stojak.

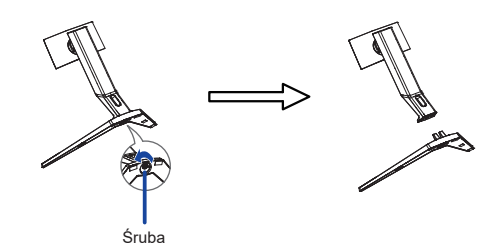

<span id="page-11-0"></span>**ELEMENTY STERUJĄCE I ZŁĄCZA**

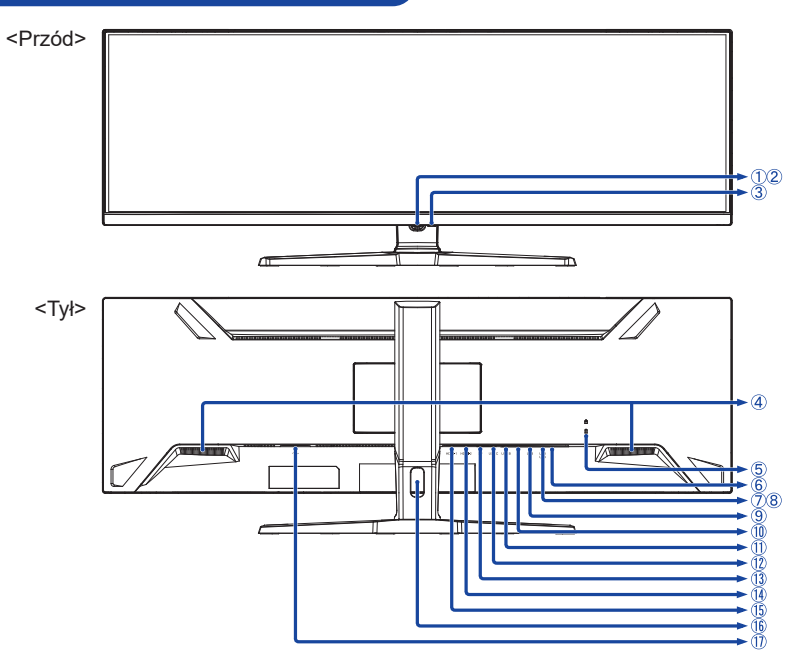

- Przycisk nawigacji \*
- Wskaźnik zasilania

Niebieski: Normalne działanie **INFO** Pomarańczowy: Tryb czuwania

- $(3)$  Przycisk zasilania ( $($
- Głośniki
- Miejsce na blokadę zabezpieczającą

Mocując odpowiedni kabel zabezpieczający z blokadą ochronisz monitor przed kradzieżą **INFO** lub przestawieniem.

- $\circ$  Gniazdo słuchawkowe  $(\wedge)$
- Złącze USB-DOWN (USB) [USB3,2 Gen 1: 5Gbps, 5V, 900mA]
- Złącze USB-DOWN (USB) [USB3,2 Gen 1: 5Gbps, 5V, 900mA]
- Złącze USB-DOWN (USB) [USB3,2 Gen 1: 5Gbps, 5V, 900mA]
- 10 Złącze LAN(RJ45) (黑)
- Złącze USB-UP (USB B)
- Złącze USB-UP (USB C) [USB3,2 Gen 1: 5Gbps, 20V, 4,5A]
- Złącze DisplayPort (DP)
- Złącze HDMI (HDMI-2)
- Złącze HDMI (HDMI-1)
- Otwór na kable
- $\overline{0}$  Gniazdo zasilania prądem przemiennym ( $\sim$ ) [Prąd przemienny]

\* Patrz PRZYCISK NAWIGACJI na stronie 13.

#### <span id="page-12-0"></span>**PODŁĄCZANIE MONITORA**

- Upewnij się, czy komputer i monitor są wyłączone.
- Przewodem sygnałowym połącz monitor z komputerem.
- Podłącz komputer do monitora kablem USB (A-B).
- Podłącz komputer do monitora Kablem USB (C-C) podczas oglądania obrazów na monitorze przez Złącze USB Typu-C lub podczas korzystania z funkcji koncentratora USB monitora.**\***
- Podłącz kabel zasilający najpierw do monitora, a następnie do gniazdka elektrycznego.
- Włącz monitor i komputer.
- **\*** Podczas ładowania podłączonego urządzenia przez Złącze USB Typu-C sprawdź, czy urządzenie jest wyposażone w Złącze USB Typu-C, które obsługuje funkcję ładowania przez USB PD (=zasilanie).
	- Włącz funkcję "USB BC", aby umożliwić ładowanie podłączonego urządzenia, nawet gdy monitor znajduje się w trybie czuwania. Informacje na temat funkcji ładowania przez USB (USB BC) znajdują sie na stronie 22.
	- Zasilanie USB wynosi do 90W. Jeśli podłączone urządzenie wymaga więcej niż 90W do pracy lub do uruchomienia (po rozładowaniu baterii), należy użyć oryginalnego zasilacza dostarczonego wraz z urządzeniem.
	- W przypadku korzystania z zakupionego osobno Kabel USB Typu-C, upewnij się, czy kabel posiada certyfikat USB-IF i jest w pełni wyposażony w funkcje zasilania i przesyłania obrazu / dźwięku / danych.
	- Jeśli monitor jest w trybie czuwania, nie wyświetli obrazu automatycznie w następujących sytuacjach: 1. Pierwsze uruchomienie komputera 2. Gdy komputer wychodzi z trybu czuwania Aby wyświetlić obraz, naciśnij Przycisk nawigacji TYŁ. To zachowanie jest normalne. Aby temu zapobiec, wejdź do menu OSD i ustaw "USB BC" na "Włącz".
	- Kabel USB (A-C) nie jest dołączony do monitora. Jeśli używasz kabla USB (A-C), pamiętaj, że możesz przesyłać tylko dane.
	- Kompatybilność ze wszystkimi podłączonymi urządzeniami nie jest gwarantowana ze względu na różne środowiska użytkowników.
- Upewnij się, że instalacja w budynku ma wyłącznik automatyczny 120/240V, 20A (maksymalnie). **INFO**
	- Przewody sygnałowe używane do łączenia komputera z monitorem mogą być różne w zależności od typu używanego komputera. Nieprawidłowe połączenie może spowodować poważne uszkodzenie zarówno monitora, jak i komputera. Kabel dostarczany wraz z monitorem to standardowy kabel z złączem. Jeżeli potrzebny jest specjalny kabel, skontaktuj się ze swym sprzedawcą lub najbliższym przedstawicielem firmy iiyama.
	- Wtykowe urządzenia klasy I typ A muszą być podłączone do uziemienia ochronnego.
	- Gniazdko sieciowe powinno być zainstalowane w pobliżu urządzenia i powinno być łatwo dostepne.
	- Nadmierne ciśnienie akustyczne w słuchawkach może spowodować uszkodzenie/utratę słuchu.

## **[ Przykład podłączenia ]**

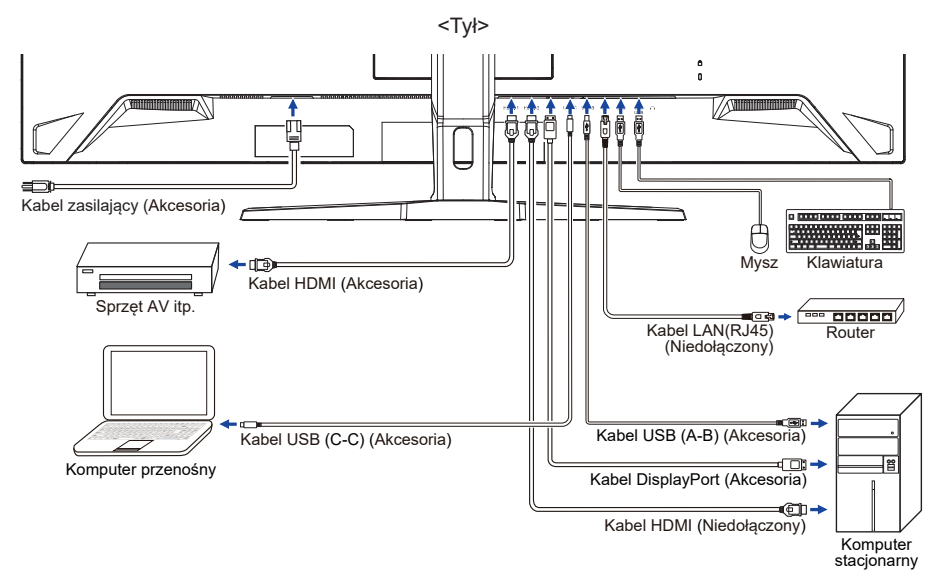

#### **[ Uchwyt na kable ]**

Przełóż kable przez Otwór na kable, aby je połączyć.

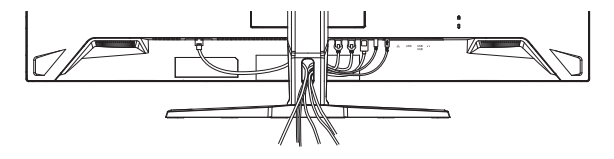

#### <span id="page-14-0"></span>■ Synchronizacja sygnałów

Patrz tabela synchronizacji dla podstawowych rozdzielczości w rozdziale SYNCHRONIZACJA na stronie 30.

# **REGULACJA WYSOKOŚCI I KĄTA WIDZENIA**

- Optymalna praca przy monitorze polega na bezpośrednim, prostopadłym patrzeniu na ekran, następnie dostosuj wysokość i kąt monitora do własnych upodobań.
- Przy zmianie wysokości i kata nachylenia panela przytrzymaj podstawkę monitora jedną ręką, aby uniknąć przewrócenia urządzenia.
- Panel LCD można ustawić na maksymalnej wysokości 130mm. Kąty nachylenia względem użytkownika mogą wynosić do 20° w tył i 3° do przodu.
	- **UWAGA ■Podczas zmiany wysokości lub kąta** nachylenia panela nie dotykaj ekranu LCD. W przeciwnym razie istnieje ryzyko uszkodzenia ekranu.
		- Zachowaj ostrożność przy zmianie wysokości lub kąta ustawienia monitora, aby nie przygnieść sobie palców albo dłoni.
		- Zachowaj ostrożność, by nie przytrzasnąć palców w czasie regulacji wysokości stopki i kąta nachylenia.

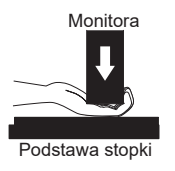

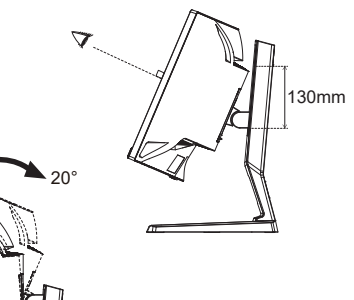

# <span id="page-15-0"></span>**OBSŁUGA MONITORA**

# **PRZYCISK NAWIGACJI**

Naciśnij poniższe 5 miejsc na Przycisku nawigacyjnym, aby poruszać się w każdym kierunku lub dokonywać bezpośrednich regulacji w menu ekranowym.

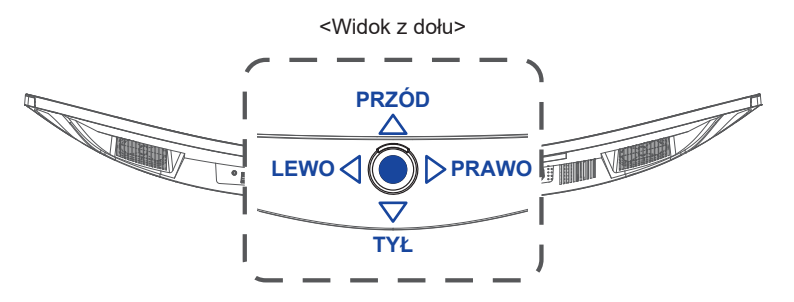

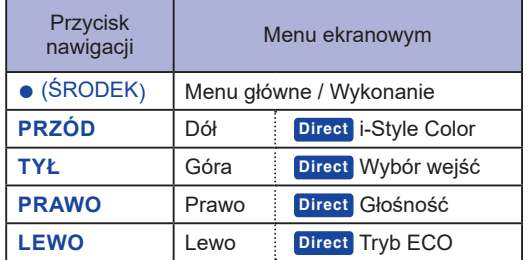

W celu zapewnienia najlepszego obrazu, monitor LCD firmy iiyama otrzymał w fabryce predefiniowane ustawienia synchronizacji (patrz str. 30). Możesz także dostosować obraz wykonując przedstawione poniżej operacje na przyciskach.

**Naciśnij Przycisk nawigacji ŚRODEK, aby uruchomić funkcję Menu ekranowego (OSD). Znajdują się tu dodatkowe pozycje menu, które można przełączać za pomocą Przycisku nawigacyjnego LEWO / PRAWO.** 

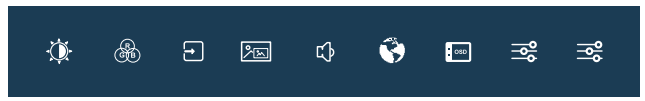

- **Wybierz pozycję menu, zawierającą ikonę regulacji dotyczącą regulacji, jaką chcesz przeprowadzić i naciśnij ŚRODEK. Następnie naciśnij Przycisk nawigacji PRZÓD / TYŁ, aby podświetlić ikonę żądanej regulacji.**
- **(3) Naciśnij ponownie ŚRODEK. Naciśnij LEWO** 4 / PRAWO, aby dokonać odpowiedniej **regulacji lub ustawienia.**
- **Naciśnij ŚRODEK, a następnie LEWO , aby opuścić menu, a wprowadzone ustawienia zostaną automatycznie zapisane.**

Na przykład, aby skorygować położenie pionowe OSD, wybierz pozycie menu " iz Ustawienia OSD", a naciśnij **ŚRODEK**. Następnie wybierz "Pozycja pionowa OSD", naciskając **PRZÓD / TYŁ** i naciśnij **ŚRODEK**. Naciśnij **LEWO / PRAWO**, aby zmienić ustawienia pozycji pionowej OSD. Pionowa pozycja OSD będzie zmieniać się na bieżąco zgodnie z wprowadzanymi zmianami.

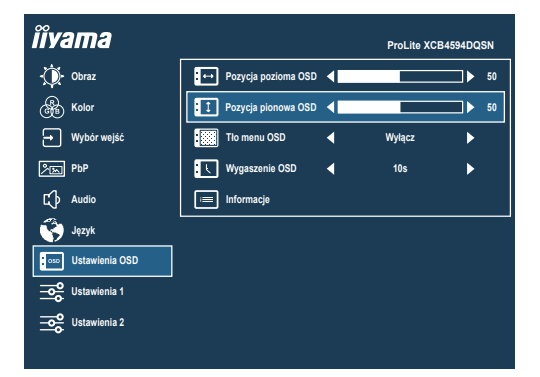

Naciśnij **ŚRODEK**, a następnie naciśnij na koniec **LEWO** , aby zamknąć funkcję wyświetlania na ekranie. Wszystkie zmiany zapisywane są w pamięci.

#### **UWAGA**

- W przypadku wstrzymania operacji na przyciskach podczas przeprowadzania regulacji, Menu ekranowe zniknie po upływie okresu czasu zdefiniowanego w ustawieniu "Wygaszenie OSD". Również naciśniecie Przycisku nawigacyjnego LEWO<sub>4</sub> powoduje szybkie wyłączenie Menu ekranowego.
- W chwili zniknięcia Menu ekranowego następuje zapisanie w pamięci wszelkich wprowadzonych zmian. Należy unikać wyłączania zasilania, kiedy korzysta się z Menu ekranowego.

# <span id="page-17-0"></span>**ZAWARTOŚĆ MENU REGULACJA**

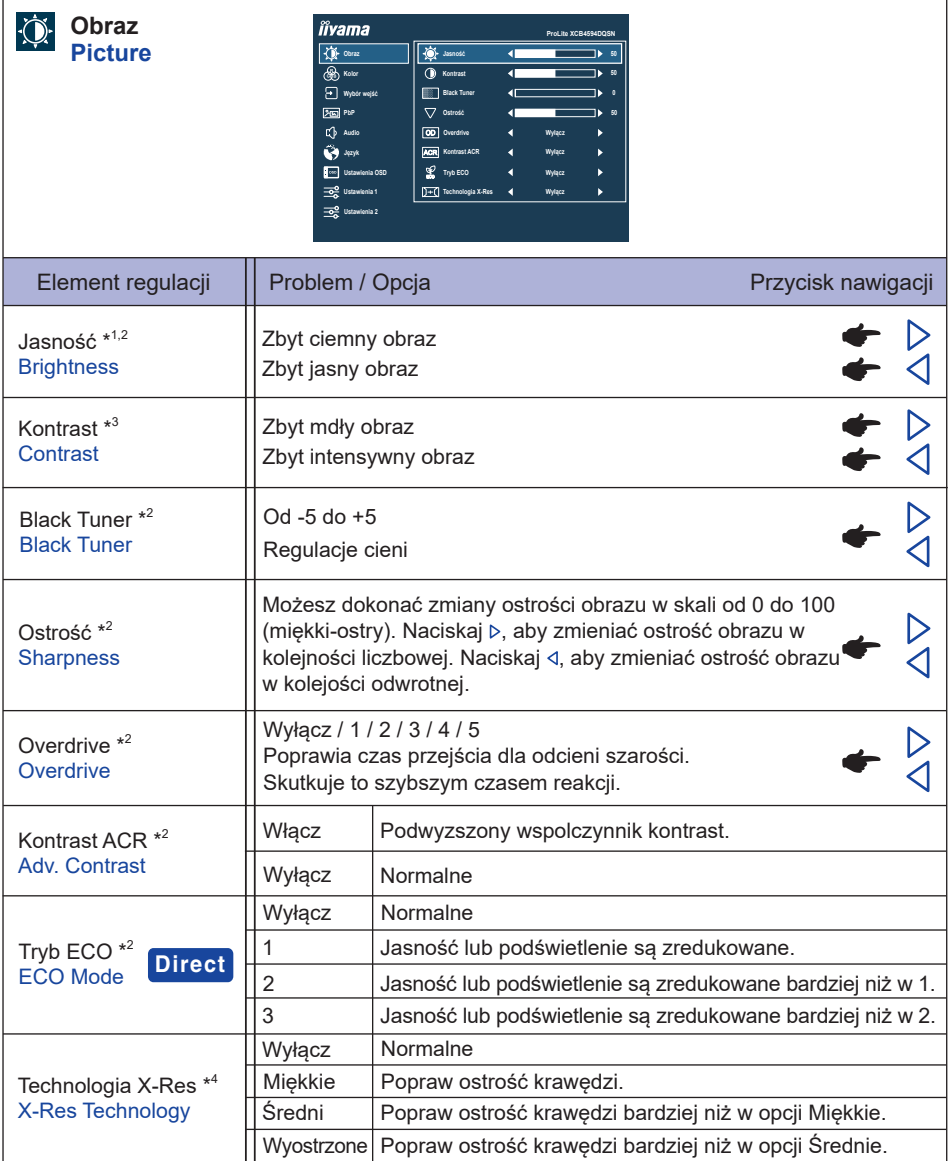

\* <sup>1</sup> Dokonaj regulacji parametru Jasność, gdy używasz monitora w ciemnym pomieszczeniu i odnosisz wrażenie, że obraz jest zbyt jasny.

 $^{*2}$  Wybrane regulacje i ustawienia mogą nie być możliwe ze względu na włączone inne elementy. Więcej informacji można znaleźć na stronie 16 **Matryca korelacji funkcji 1**.

\* 3 Niedostępne tylko wtedy, gdy włączony jest i-Style Color.

\* 4 Niedostępne tylko wtedy, gdy włączony jest HDR.

# **Direct**

Wykonując poniższe operacje możesz pominąć te elementy Menu i wyświetlić bezpośrednio opcję.

● Tryb ECO: Naciśnij Przycisk nawigacji LEWO< kiedy nie jest wyświetlane Menu ekranowe.

#### **Matryca korelacji funkcji 1**

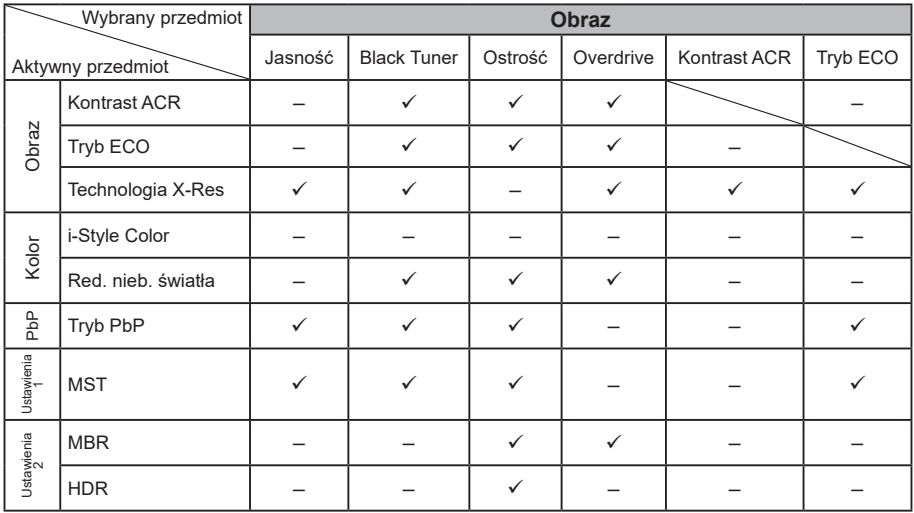

 $\checkmark$ : Dostepny

– : Niedostępne

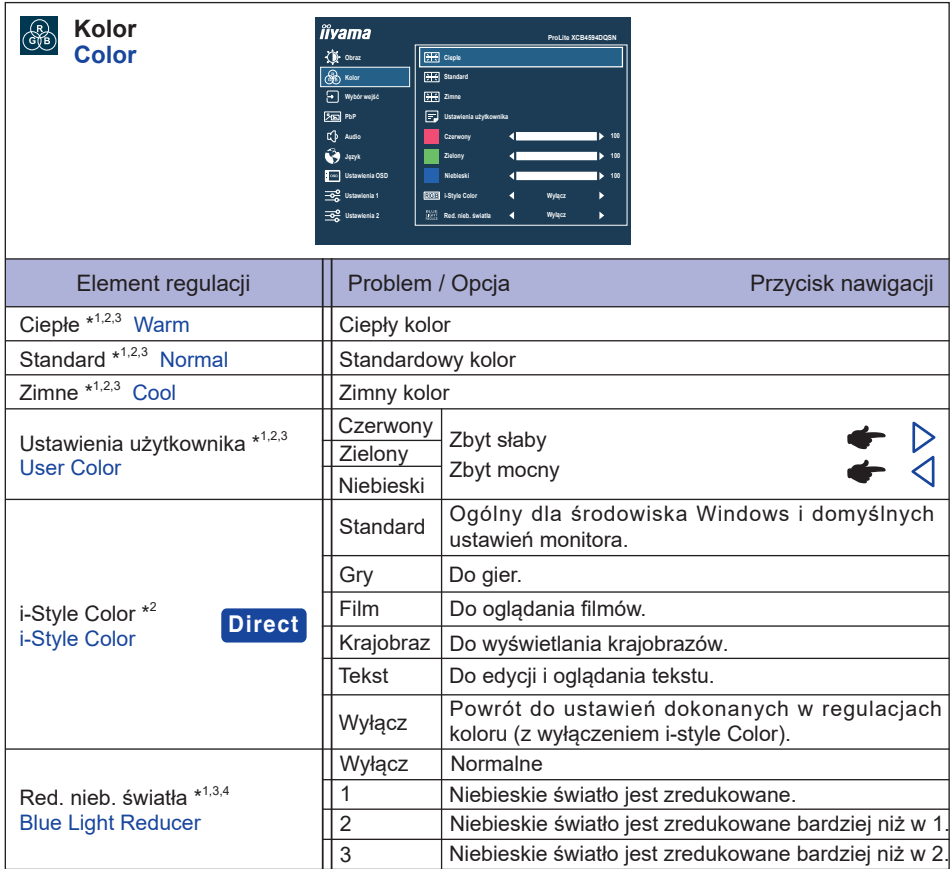

\* <sup>1</sup> Niedostępne, gdy włączony jest i-Style Color.

\* <sup>2</sup> Niedostępne, gdy włączony jest Redukcji niebieskiego światła.

\* <sup>3</sup> Niedostępne, gdy włączony jest HDR.

\* <sup>4</sup> Niedostępne, gdy włączony jest Kontrast ACR, Tryb ECO lub MBR.

# **Direct**

Wykonując poniższe operacje możesz pominąć te elementy Menu i wyświetlić bezpośrednio opcję.

 i-Style Color: Naciśnij Przycisk nawigacji **PRZÓD** kiedy nie jest wyświetlane Menu ekranowe.

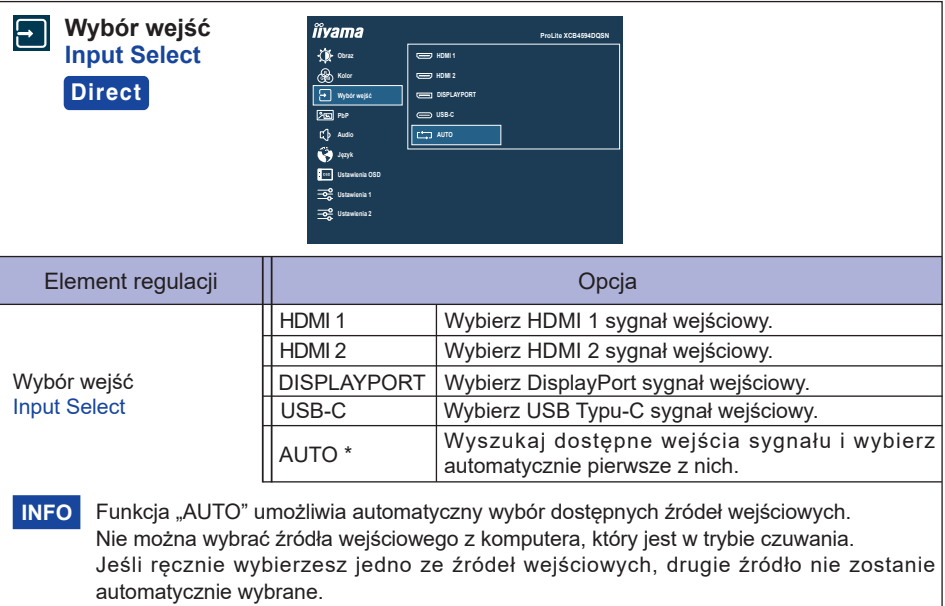

\* Niedostępne, gdy włączony jest MST.

# **Direct**

Wykonując poniższe operacje możesz pominąć te elementy Menu i wyświetlić bezpośrednio opcję.

 Wybór wejść: Naciśnij Przycisk nawigacji **TYŁ** kiedy nie jest wyświetlane Menu ekranowe.

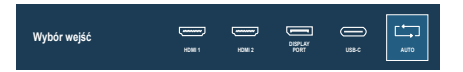

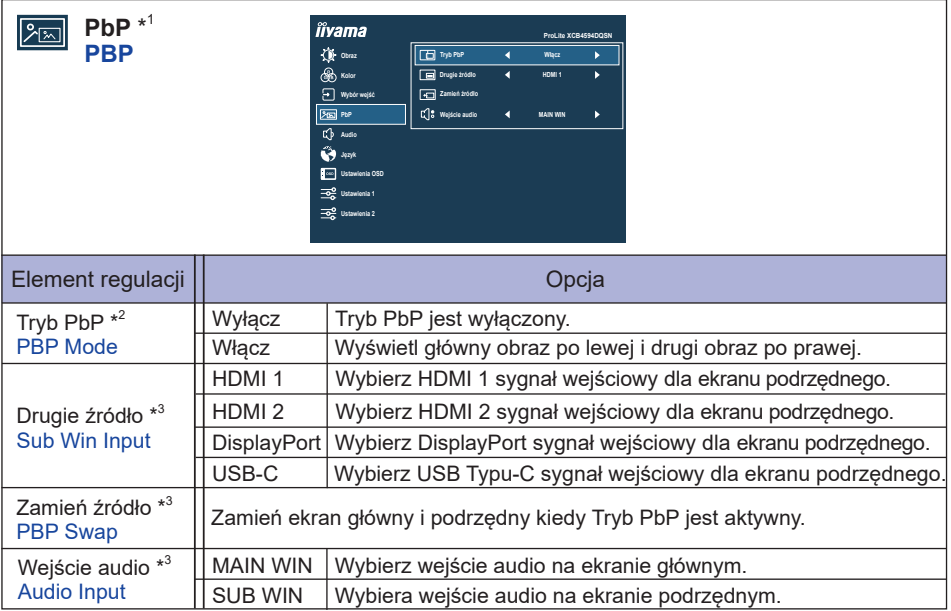

\* 1 PbP = Picture by Picture (Obraz w obrazie) Niedostępne, gdy włączony jest MST, DSC lub HDR.

\* 2 Funkcja pozwala wyświetl obrazy z dwóch źródeł obok siebie.

\* <sup>3</sup> Dostępne tylko po włączeniu Tryb PbP.

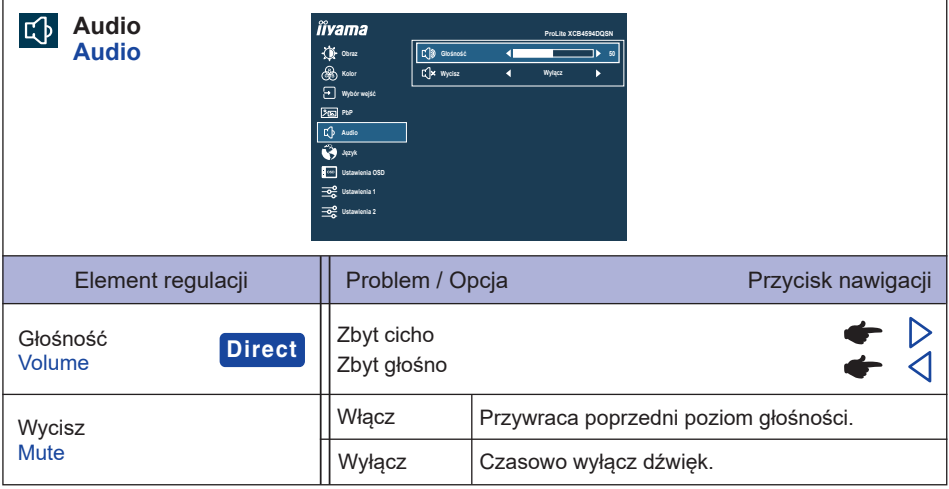

# **Direct**

Wykonując poniższe operacje, możesz pominąć te pozycje Menu i bezpośrednio wyświetlić skalę regulacji.

● Głośność: Naciśnij Przycisk nawigacji PRAWOD kiedy nie jest wyświetlane Menu ekranowe.

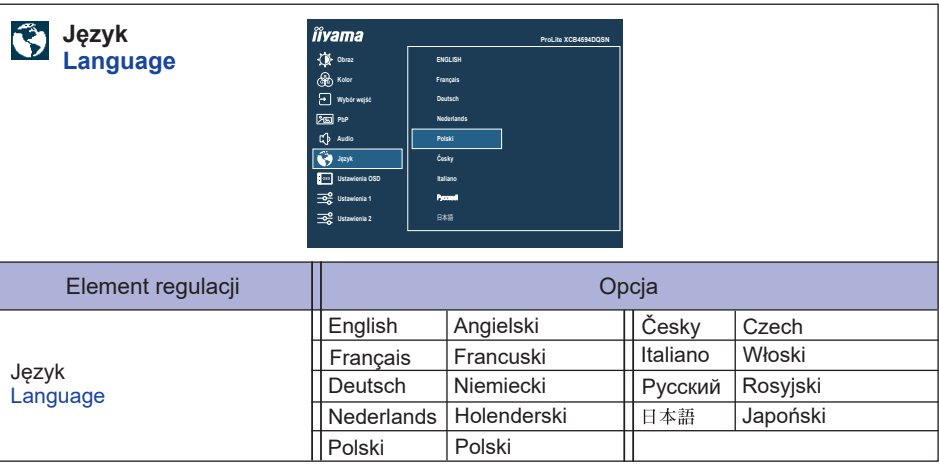

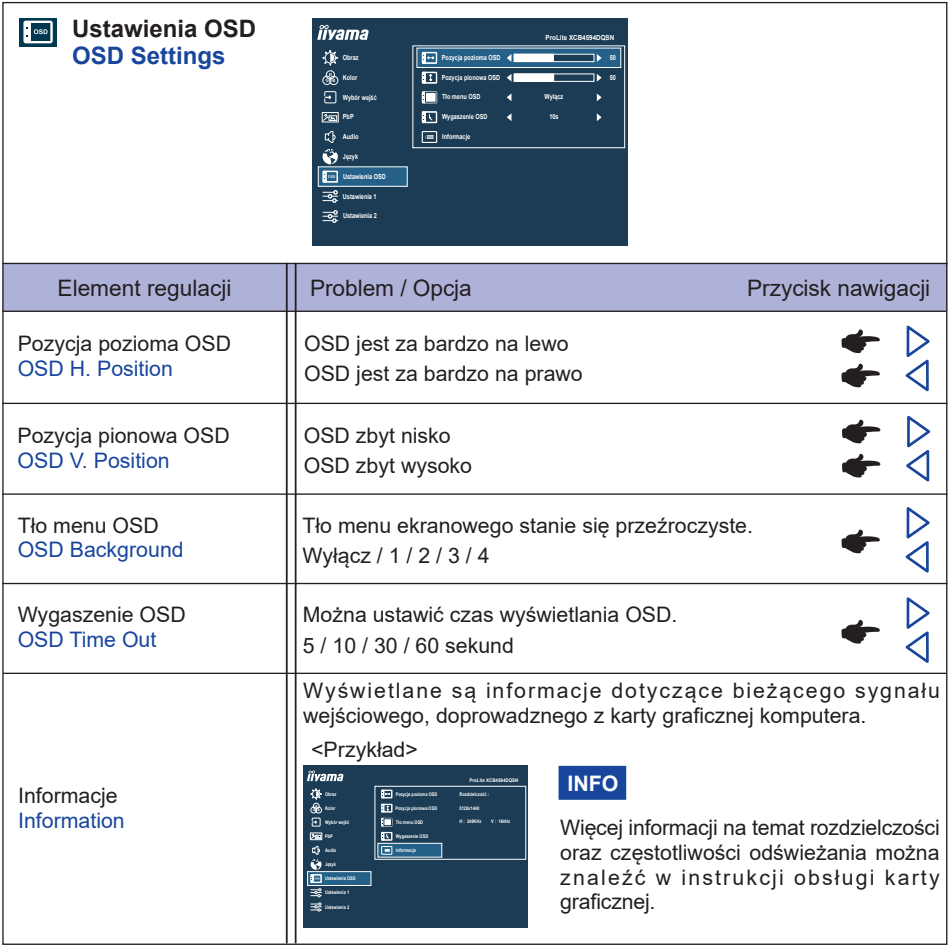

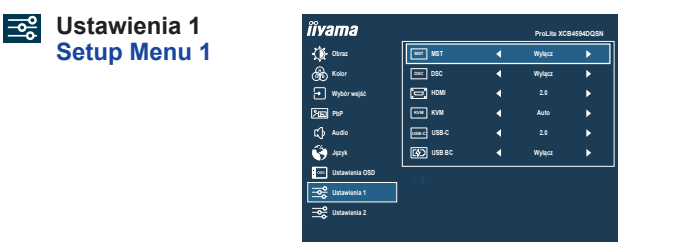

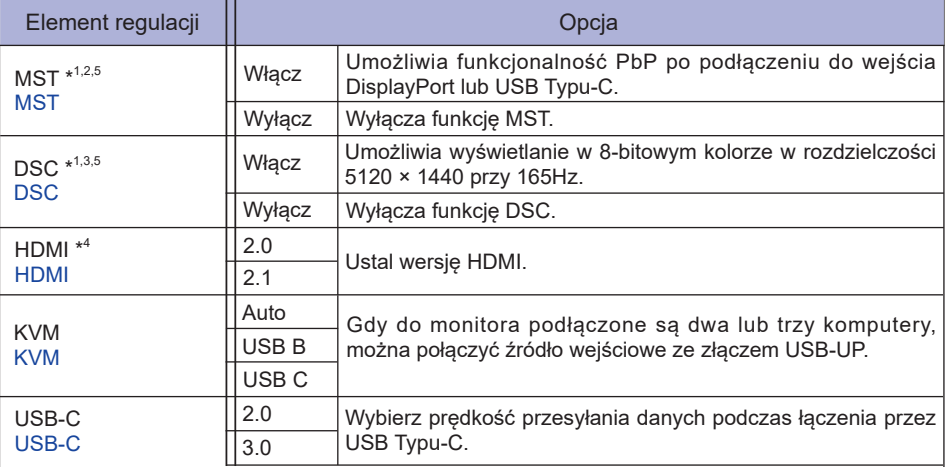

Po wybraniu opcji 3.0 na wejściu USB Typu-C obsługiwane mogą być rozdzielczości do **INFO** 3840 × 1080 przy 85Hz.

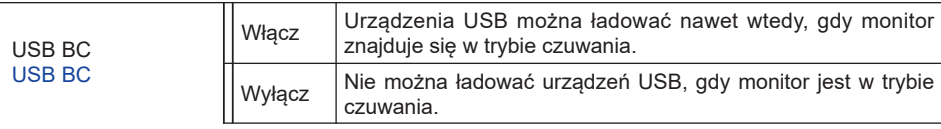

Gdy monitor jest wyłączony, urządzenia peryferyjne USB nie mogą być ładowane, nawet jeśli funkcja USB BC jest włączona. **INFO**

Gdy ta funkcja jest wyłączona, urządzenia USB nie działają, nawet gdy monitor znajduje się w trybie czuwania, aby oszczędzać energię w trybie gotowości. Podczas obsługi urządzeń USB należy włączyć tę funkcję.

\* <sup>1</sup> Dostępne tylko dla wejścia DisplayPort lub USB Typu-C.

\* <sup>2</sup> Włączenie/wyłączenie funkcji MST nie jest zależne od przełączania sygnału wejściowego.

\* <sup>3</sup> DSC = Display Stream Compression

\* <sup>4</sup> Przejście na wersję 2.1 pozwala na odbiór sygnałów do 5120×1440 przy 165Hz.

\* <sup>5</sup> Wybrane regulacje i ustawienia mogą nie być możliwe ze względu na włączone inne elementy. Więcej informacji można znaleźć na stronie 24 **Matryca korelacji funkcji 2**.

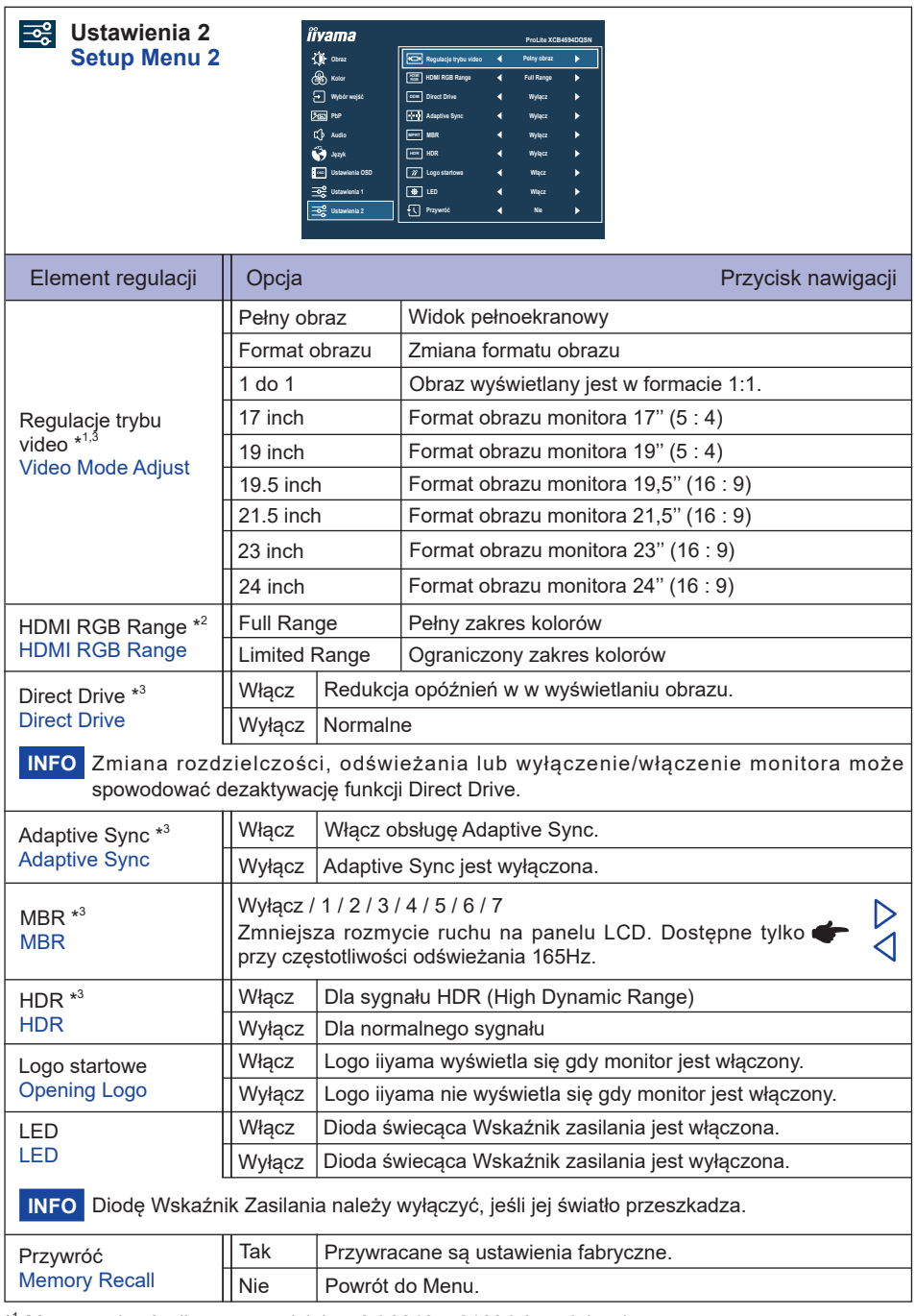

\* <sup>1</sup> Można wybrać tylko przy rozdzielczości 3840 × 2160 lub mniejszej.

\* <sup>2</sup> Dostępne tylko dla wejścia HDMI.

\* <sup>3</sup> Wybrane regulacje i ustawienia mogą nie być możliwe ze względu na włączone inne elementy. Więcej informacji można znaleźć na stronie 24 **Matryca korelacji funkcji 2**.

#### **Matryca korelacji funkcji 2**

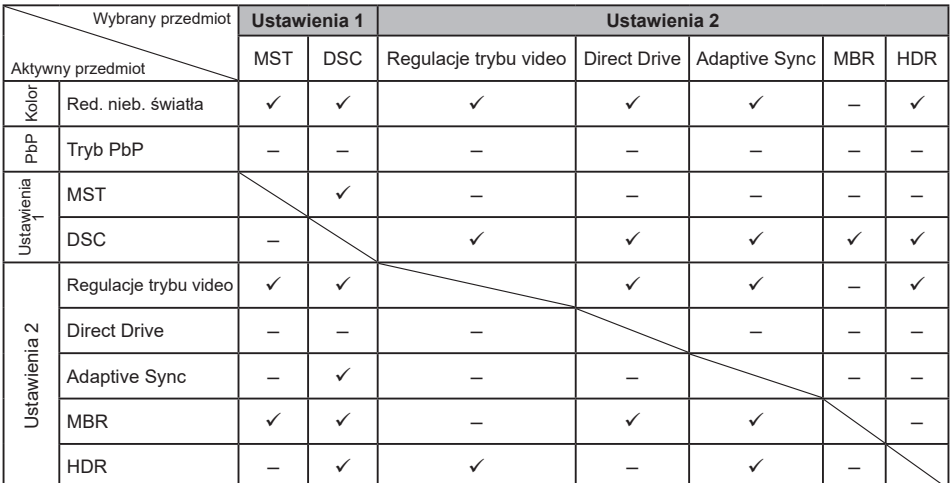

: Dostępny

– : Niedostępne

#### **● Blokada**

#### <OSD Menu>

- 1. Blokada menu OSD jest aktywowana przez naciśniecie Przycisk nawigacji PRAWO<sub>b</sub> około 5 sekund. Jeśli spróbujesz wejść w menu OSD przez naciśnięcie Przycisk nawigacji, na ekranie pojawi się infomacja "Menu OSD zablokowane".
- 2. Blokada menu OSD jest dezaktywowana przez ponowne naciśnięcie Przycisk nawigacji **PRAWO** około 5 sekund.

#### <Przycisk zasilania>

- 1. Blokada Przycisku zasilania jest aktywowana przez naciśnięcie Przycisk nawigacji **LEWO** około 5 sekund. Po włączeniu blokady nie można wyłączyć monitora. Po naciśnięciu Przycisku zasilania pokaże się informacja "Przycisk Power Zablokowany".
- 2. Blokada Przycisku zasilania jest dezaktywowana przez ponowne naciśnięcie Przycisk nawigacji **LEWO**⊲ około 5 sekund.

#### <span id="page-27-0"></span>**FUNKCJA CZUWANIA**

Ten produkt posiada funkcję czuwania. Jeżeli ta funkcja jest aktywna, zapewnia automatyczne redukowanie niepotrzebnego zużycia energii przez monitor, kiedy komputer nie jest używany. Monitor przechodzi do trybu czuwania, jak to przedstawiono poniżej. Funkcja czuwania, wraz z wszelkimi ustawieniami zegarów, jest konfigurowana przez system operacyjny. W podręczniku systemu operacyjnego możesz sprawdzić konfigurację czuwania.

#### **Tryb czuwania**

Kiedy zostaną wyłączone sygnał wideo z komputera, monitor przechodzi do trybu czuwania, który zapewnia obniżenie zużycia energii do 0,5W lub mniej\*. Ekran staje się ciemny, a wskaźnik zasilania zmienia kolor na pomarańczowy. Po ponownym dotknięciu klawiatury lub myszki następuje wyjście z trybu czuwania i obraz pojawia się po kilku sekundach.

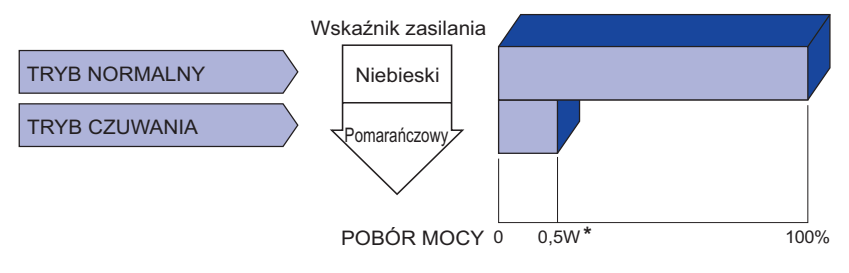

\* Gdy urządzenia USB nie są podłączone.

# <span id="page-28-0"></span>**ROZWIĄZYWANIE PROBLEMÓW**

Gdy monitor nie działa prawidłowo, wykonaj poniższe czynności w celu znalezienia prawdopodobnego rozwiązania problemu.

- 1. W zależności od występującego problemu wykonaj regulacje przedstawione w punkcie OBSŁUGA MONITORA. Gdy nie zapewnia to przywrócenia obrazu, przejdź do czynności 2.
- 2. Jeżeli nie możesz znaleźć stosownej pozycji regulacji w punkcie OBSŁUGA MONITORA lub problem nie ustępuje, wykonaj poniższe czynności kontrolne.
- 3. W przypadku gdy zetknąłeś się z problemem, który nie został opisany poniżej lub nie możesz skorygować tego problemu, zaprzestań użytkowania monitora i skontaktuj się ze swoim dostawcą lub centrum serwisowym firmy iiyama w celu uzyskania dodatkowej pomocy.

#### **Problem Sprawdź**

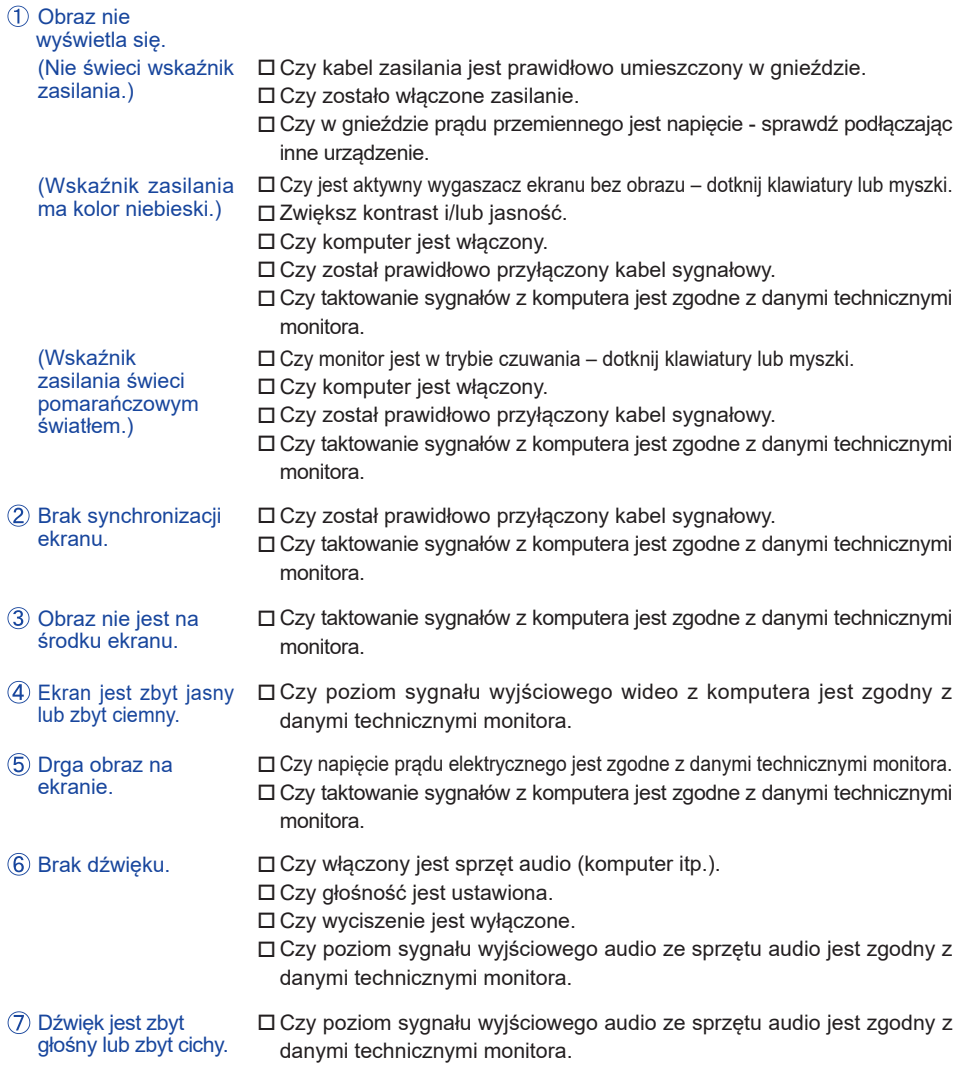

# <span id="page-29-0"></span>**INFORMACJE NA TEMAT RECYKLINGU**

Nie wyrzucaj swego monitora – przyczynisz się do lepszej ochrony środowiska. Odwiedź naszą witrynę: https://iiyama.com, aby uzyskać informacje o recyklingu monitorów.

# <span id="page-30-0"></span>**DODATEK**

Specyfikacje i wygląd produktów mogą ulec zmianie bez wcześniejszego zawiadomienia.

# **DANE TECHNICZNE : ProLite XCB4594DQSN-B1**

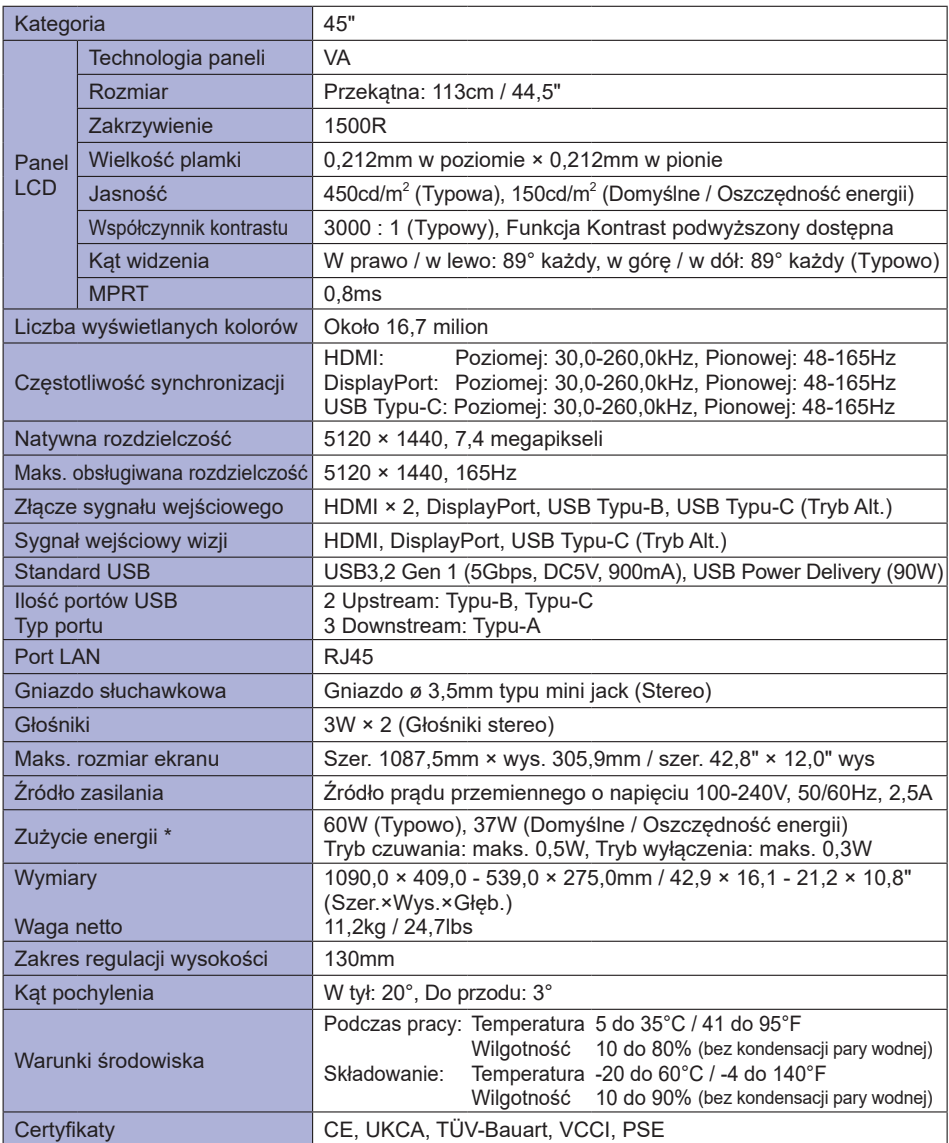

**INFO** \* Gdy urządzenia USB nie są podłączone.

<span id="page-31-0"></span>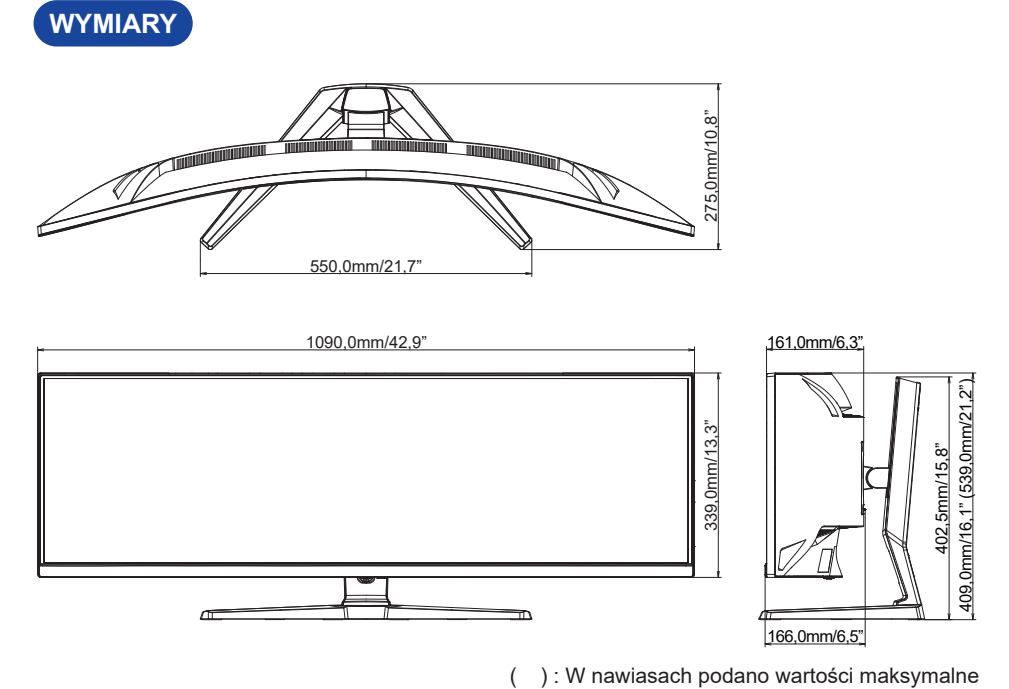

# <span id="page-32-0"></span>**SYNCHRONIZACJA**

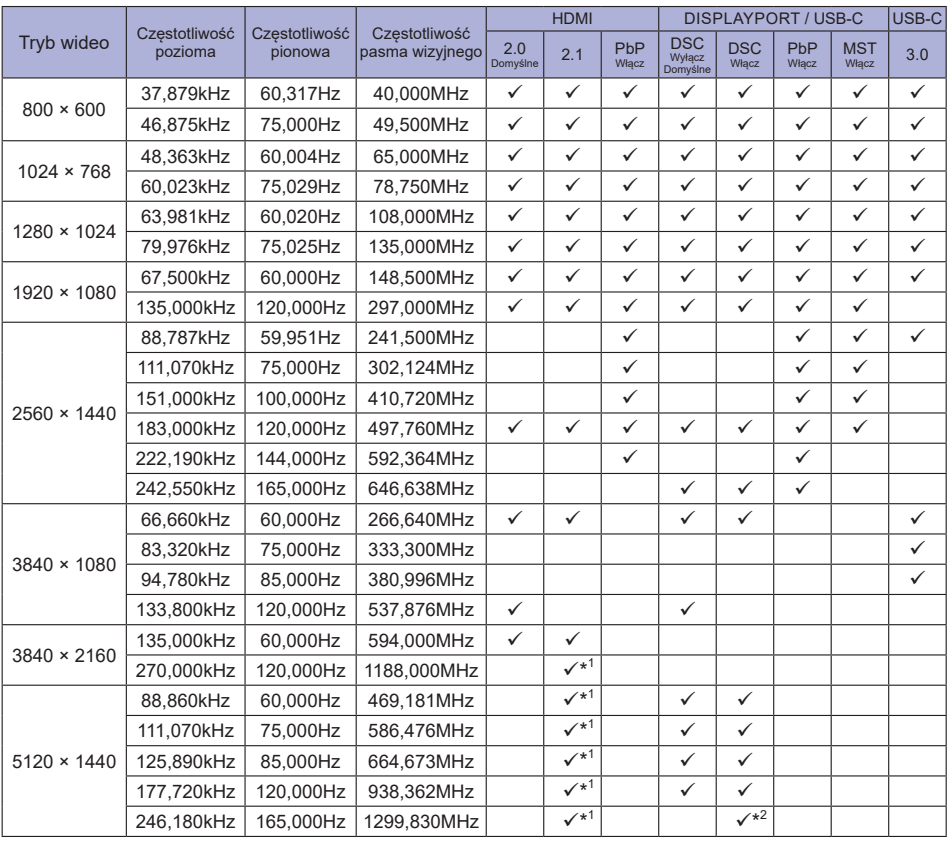

\* <sup>1</sup> Wyjście karty graficznej musi obsługiwać wersję HDMI 2.1 i należy ją wybrać w Menu "HDMI". **INFO**

 $^{\ast 2}$  Wyjście karty graficznej musi obsługiwać technologię DSC, a funkcja "DSC" w Menu musi być włączona.